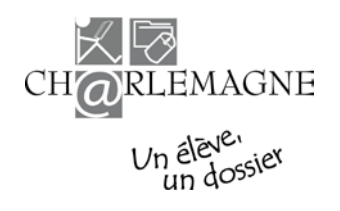

# **DOCUMENT EXPLICATIF CONCERNANT LES DIFFÉRENTS PROFILS ATTRIBUÉS AUX UTILISATEURS DU SYSTÈME CHARLEMAGNE**

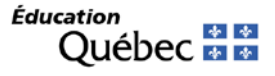

# **TABLE DES MATIÈRES**

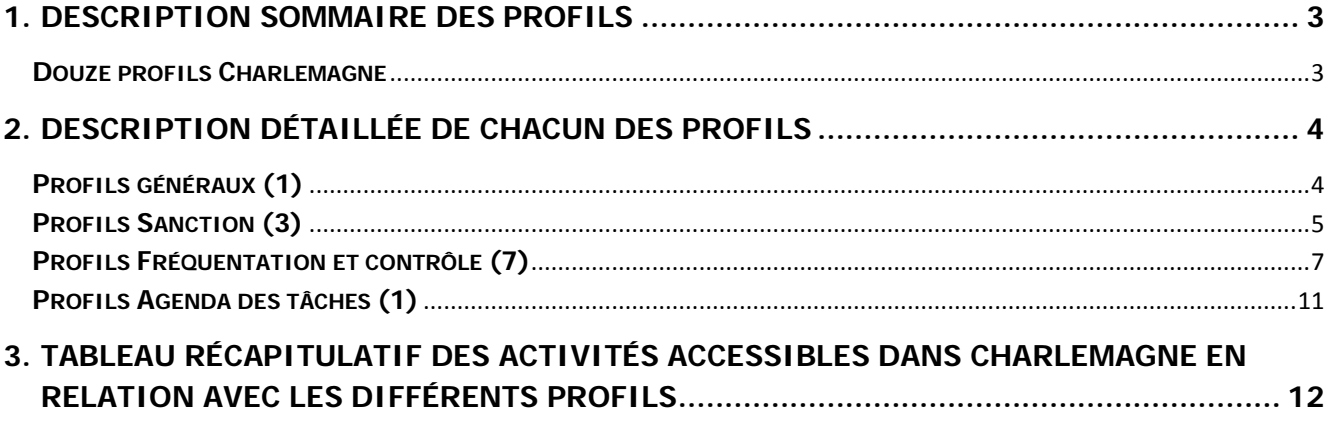

# <span id="page-2-0"></span>**1.DESCRIPTION SOMMAIRE DES PROFILS**

### <span id="page-2-1"></span>**Douze profils Charlemagne**

L'accès à l'application Charlemagne a été groupé en onze profils Charlemagne. Ces profils, pris individuellement, peuvent satisfaire certaines fonctions de travail plus spécialisées, mais on peut aussi les cumuler en fonction d'usagers qui ont des responsabilités plus globales.

À ces onze premiers profils, un autre s'ajoute et est lié à la fonction d'Agenda des tâches.

Nous présentons donc les divers groupes de profils de Charlemagne :

- le bloc général;
- ▶ le bloc concernant la pédagogie/sanction;
- **►** le bloc concernant la fréquentation et les contrôles;
- le bloc concernant l'Agenda des tâches.
- **Note** : La consultation du cadre pédagogique est offerte à tous les utilisateurs du système Charlemagne et aucun profil n'est requis afin d'y avoir accès. Voici donc les activités de Charlemagne accessibles par défaut et qui concernent le cadre pédagogique :
	- $\checkmark$  Consulter un cours
	- $\checkmark$  Consulter un groupe de cours
	- $\checkmark$  Consulter un programme
	- Consulter une équivalence entre cours
	- Consulter les règles
	- Demander l'exécution d'un rapport, d'une liste ou d'un fichier
		- **Liste des cours**
		- Liste des groupes de cours
		- Liste des cours par programme de FP

# <span id="page-3-0"></span>**2.DESCRIPTION DÉTAILLÉE DE CHACUN DES PROFILS**

# <span id="page-3-1"></span>**Profils généraux (1)**

### **1. Consultation générale du dossier d'élèves**

- Vérifier les équivalences en formation professionnelle.
- Consulter un aperçu des récentes fréquentations d'un élève et tout son dossier de sanction afin de répondre aux besoins en accueil d'élèves en réorientation, venant d'autres organismes scolaires ou de l'extérieur du Québec.

- $\checkmark$  Consulter le dossier sommaire
- Gérer une adresse (consultation seulement)
- Gérer les résultats des apprentissages
- Consulter les résultats sommaires de sanction
- $\checkmark$  Créer un résultat des apprentissages pour une épreuve unique (consultation seulement)
- $\checkmark$  Créer un résultat des apprentissages (consultation seulement)
- $\checkmark$  Soumettre une demande de simulation
- Consulter les requêtes d'impression
- $\checkmark$  Admissibilité enseignement anglais
- Demander l'exécution d'un rapport, d'une liste ou d'un fichier
	- Produire le rapport d'un dossier d'élève au PPS

# <span id="page-4-0"></span>**Profils Sanction (3)**

#### **2. Consultation des sanctions**

- Consulter les résultats d'apprentissages et les résultats sommaires de sanction pour donner du suivi à certains élèves.
- Vérifier les équivalences en formation professionnelle (FP).

Note : Ce profil donne accès en consultation aux profils 3 et 4.

Voici les activités de Charlemagne accessibles par ce profil :

- $\checkmark$  Gérer les résultats des apprentissages (consultation seulement)
- $\checkmark$  Consulter les résultats sommaires de sanction (consultation seulement)
- $\checkmark$  Créer un résultat des apprentissages pour une épreuve unique (consultation seulement)
- $\checkmark$  Créer un résultat des apprentissages (consultation seulement)
- Consulter l'état d'avancement de la réception des résultats des apprentissages (consultation seulement)
- $\checkmark$  Soumettre une demande de simulation (consultation seulement)
- $\checkmark$  Consulter les requêtes d'impression (consultation seulement)
- $\checkmark$  Demander l'exécution d'un rapport, d'une liste ou d'un fichier
	- Rétro info. opér. résultats d'apprentissages
	- Rétro info. opér. réponse/critère évaluation
	- Rétro info. résultats apprentissages sanctionnés
	- Rétro info. des mentions
	- **Liste des cours**
	- Liste des groupes de cours
	- Liste des cours par programme de FP
	- Liste des échecs par cours/épreuve unique en FGJ
	- Liste des échecs par élève de la FGJ
	- Rapport des tables de conversion/modération ext.
	- Produire le fichier des stats. résultats d'épreuves
	- Obtenir les clés de correction des épreuves

### **3. Gestion des épreuves uniques**

- Mettre à jour les inscriptions pour un groupe et générer des demandes de matériel pour les épreuves uniques.
- Accéder aux tâches en lien avec la sanction.
	- Voir les tâches particulières associées aux activités de sanction.
	- Recevoir des assignations à certaines tâches par un gestionnaire (profil 12).
	- Prendre en charge directement des tâches selon les mandats assignés par l'organisme.
	- Faire suivre certaines tâches à des usagers désignés pour un travail d'appoint avant de retourner le dossier au Ministère.
	- Assurer le suivi des prises en charge sous sa responsabilité.

- $\checkmark$  Créer un résultat des apprentissages pour une épreuve unique
- Consulter l'état d'avancement de la réception des résultats des apprentissages
- Gérer les inscriptions et les résultats pour un groupe d'élèves
- Consulter les tâches à l'Agenda (Mercure) qui concernent la sanction des études
- $\checkmark$  Demander l'exécution d'un rapport, d'une liste ou d'un fichier
	- Rétro info. opér. résultats d'apprentissages
	- Rétro info. opér. réponse/critère évaluation
- Rétro info. résultats apprentissages sanctionnés
- Rétro info. des mentions
- **Liste des cours**
- Liste des groupes de cours
- Rapport sur les équivalences entre cours
- Liste des échecs par cours/épreuve unique en FGJ
- Liste des échecs par élève de la FGJ
- Rapport des tables de conversion/modération ext.
- Obtenir les clés de correction des épreuves

### **4. Mise à jour des résultats des apprentissages**

- Générer la création des résultats d'apprentissages locaux et consulter les règles de sanction.
- $\triangleright$  Accéder aux tâches en lien avec la sanction.
	- Voir les tâches particulières associées aux activités de sanction.
	- Recevoir des assignations à certaines tâches par un gestionnaire (profil 12).
	- Prendre en charge directement des tâches selon les mandats assignés par l'organisme.
	- Faire suivre certaines tâches à des usagers désignés pour un travail d'appoint avant de retourner le dossier au Ministère.
	- Assurer le suivi des prises en charge sous sa responsabilité.

- $\checkmark$  Gérer les résultats des apprentissages
- Créer un résultat des apprentissages pour une épreuve unique (consultation seulement)
- $\checkmark$  Créer un résultat des apprentissages
- $\checkmark$  Soumettre une demande de simulation
- Consulter les requêtes d'impression
- $\checkmark$  Saisie des dérogations d'équivalences
- Consulter les tâches à l'Agenda (Mercure) qui concernent la sanction des études
- $\checkmark$  Demander l'exécution d'un rapport, d'une liste ou d'un fichier
	- Rétro info. opér. résultats d'apprentissages
	- Rétro info. opér. réponse/critère évaluation
	- Rétro info. résultats apprentissages sanctionnés
	- Rétro info. des mentions
	- **Liste des cours**
	- Liste des groupes de cours
	- Liste des cours par programme de FP
	- Liste des échecs par cours/épreuve unique en FGJ
	- Liste des échecs par élève de la FGJ

# <span id="page-6-0"></span>**Profils Fréquentation et contrôle (7)**

## **5. Consulter les déclarations en formation générale des jeunes (FGJ)**

 $\triangleright$  Consulter les déclarations de son organisme scolaire et accéder à certaines productions ministérielles.

Voici les activités de Charlemagne accessibles par ce profil :

- $\checkmark$  Gérer une adresse (consultation seulement)
- $\checkmark$  Consulter le cumulatif de la FGJ (consultation seulement)
- Gérer une déclaration en FGJ (consultation seulement)
- $\checkmark$  Gérer les résultats des apprentissages (consultation seulement)
- $\checkmark$  Consulter les résultats sommaires de sanction (consultation seulement)
- $\checkmark$  Créer un résultat des apprentissages pour une épreuve unique (consultation seulement)
- $\checkmark$  Créer un résultat des apprentissages (consultation seulement)
- $\checkmark$  Demander l'exécution d'un rapport, d'une liste ou d'un fichier
	- Rétro info. opérationnelle déclarations
	- **Produire la liste des services par délégation**
	- **Produire la liste des élèves en concomitance**
	- Rapport d'ensemble des validations
	- Produire le rapport des élèves avec déc. ref. Min.
	- Produire la qualification FGJ préscolaire/primaire
	- **Produire la qualification FGJ secondaire**
	- **Produire la qualification FGJ par groupe**
	- Rétro info. des données au bilan

# **6. Mettre à jour les déclarations en FGJ**

- $\triangleright$  Consulter et mettre à jour les déclarations de son organisme scolaire en formation générale des jeunes, mettre à jour les adresses des élèves et accéder à certaines productions ministérielles.
- Voir les tâches particulières associées aux activités de contrôle sur l'effectif scolaire.
	- Recevoir des assignations à certaines tâches par un gestionnaire (profil 12).
	- Prendre en charge directement des tâches selon les mandats assignés par l'organisme.
	- Faire suivre certaines tâches à des usagers désignés pour un travail d'appoint avant de retourner le dossier au Ministère.
	- Assurer le suivi des prises en charge sous sa responsabilité.

- Gérer une adresse
- $\checkmark$  Consulter le cumulatif de la FGJ (consultation seulement)
- Gérer une déclaration en FGJ
- $\checkmark$  Créer une déclaration partielle en FGJ
- Gérer les résultats des apprentissages
- $\checkmark$  Consulter les résultats sommaires de sanction
- $\checkmark$  Créer un résultat des apprentissages pour une épreuve unique (consultation seulement)
- $\checkmark$  Créer un résultat des apprentissages (consultation seulement)
- Gérer l'évolution de la clientèle
- Consulter les tâches à l'Agenda (Mercure) qui concernent la FGJ
- $\checkmark$  Demander l'exécution d'un rapport, d'une liste ou d'un fichier
	- Rétro info. opérationnelle déclarations
	- **Produire la liste des services par délégation**
- **Produire la liste des élèves en concomitance**
- Rapport d'ensemble des validations
- Produire le rapport des élèves avec déc. ref. Min.
- Produire la qualification FGJ préscolaire/primaire
- **Produire la qualification FGJ secondaire**
- **Produire la qualification FGJ par groupe**
- Rétro info. des données au bilan

# **7. Accès aux données des EHDAA (élèves handicapés ou en difficulté d'adaptation ou d'apprentissage)**

- S'adresse aux personnes en mesure de voir ou modifier les données particulières de cette section.
- Notes : Ce profil ne peut pas être attribué seul. Il doit être en relation avec un profil de déclaration en formation générale des jeunes (5 ou 6). Vous aurez un accès en consultation s'il est jumelé au profil 5 et un accès en mise à jour s'il est jumelé au profil 6.

Ce profil apporte une différence subtile dans le module de déclaration et n'est pas visible ou expliqué dans les capsules de formation.

Voici les activités de Charlemagne accessibles par ce profil :

- $\checkmark$  Consulter le dossier sommaire (consultation seulement)
- Gérer une déclaration en FGJ (consultation seulement)
- $\checkmark$  Action sécurisée (Contrôle EHDAA)

### **8. Consulter les déclarations en formation générale des adultes (FGA)**

 Consulter les déclarations de son organisme scolaire et accéder à certaines productions ministérielles.

Voici les activités de Charlemagne accessibles par ce profil :

- $\checkmark$  Gérer une adresse (consultation seulement)
- $\checkmark$  Consulter le cumulatif de la FGA (consultation seulement)
- Gérer une déclaration en FGA (consultation seulement)
- Gérer les résultats des apprentissages (consultation seulement)
- $\checkmark$  Consulter les résultats sommaires de sanction (consultation seulement)
- $\checkmark$  Créer un résultat des apprentissages pour une épreuve unique (consultation seulement)
- $\checkmark$  Créer un résultat des apprentissages (consultation seulement)
- Demander l'exécution d'un rapport, d'une liste ou d'un fichier
	- Rétro info. opérationnelle déclarations
	- **Produire la liste des élèves en concomitance**
	- Rapport d'ensemble des validations
	- Produire le rapport des élèves avec déc. ref. Min.
	- **Produire la qualification FGA**
	- Rétro info. des données au bilan

### **9. Mettre à jour les déclarations en FGA**

- Consulter et mettre à jour les déclarations de son organisme scolaire en formation générale des adultes, mettre à jour les adresses des élèves et accéder à certaines productions ministérielles.
- Voir les tâches particulières associées aux activités de contrôle sur l'effectif scolaire.
	- Recevoir des assignations à certaines tâches par un gestionnaire (profil 12).
- Prendre en charge directement des tâches selon les mandats assignés par l'organisme.
- Faire suivre certaines tâches à des usagers désignés pour un travail d'appoint avant de retourner le dossier au Ministère.
- Assurer le suivi des prises en charge sous sa responsabilité.

Voici les activités de Charlemagne accessibles par ce profil :

- Gérer une adresse
- $\checkmark$  Consulter le cumulatif de la FGA (consultation seulement)
- Gérer une déclaration en FGA
- $\checkmark$  Créer une déclaration partielle en FGA
- Gérer les résultats des apprentissages
- $\checkmark$  Consulter les résultats sommaires de sanction
- $\checkmark$  Créer un résultat des apprentissages pour une épreuve unique (consultation seulement)
- $\checkmark$  Créer un résultat des apprentissages (consultation seulement)
- Consulter les tâches à l'Agenda (Mercure) qui concernent la FGA
- $\checkmark$  Demander l'exécution d'un rapport, d'une liste ou d'un fichier
	- Rétro info. opérationnelle déclarations
	- **Produire la liste des élèves en concomitance**
	- Rapport d'ensemble des validations
	- Produire le rapport des élèves avec déc. ref. Min.
	- **Produire la qualification FGA**
	- Rétro info. des données au bilan

### **10. Consulter les déclarations en formation professionnelle (FP)**

 $\triangleright$  Consulter les déclarations de son organisme scolaire et accéder à certaines productions ministérielles.

Voici les activités de Charlemagne accessibles par ce profil :

- $\checkmark$  Gérer une adresse (consultation seulement)
- $\checkmark$  Consulter le cumulatif de la FP (consultation seulement)
- $\checkmark$  Gérer une déclaration en FP (consultation seulement)
- $\checkmark$  Gérer les résultats des apprentissages (consultation seulement)
- $\checkmark$  Consulter les résultats sommaires de sanction (consultation seulement)
- $\checkmark$  Créer un résultat des apprentissages pour une épreuve unique (consultation seulement)
- $\checkmark$  Créer un résultat des apprentissages (consultation seulement)
- $\checkmark$  Demander l'exécution d'un rapport, d'une liste ou d'un fichier
	- Rétro info. opérationnelle déclarations
	- **Produire la liste des élèves en concomitance**
	- Rapport d'ensemble des validations
	- Produire le rapport des élèves avec déc. ref. Min.
	- **Produire la qualification FGP**
	- Rétro info. des données au bilan

### **11. Mettre à jour les déclarations en FP**

- $\triangleright$  Consulter et mettre à jour les déclarations de son organisme scolaire en formation professionnelle, mettre à jour les adresses des élèves et accéder à certaines productions ministérielles.
- Voir les tâches particulières associées aux activités de contrôle sur l'effectif scolaire.
	- Recevoir des assignations à certaines tâches par un gestionnaire (profil 12).
- Prendre en charge directement des tâches selon les mandats assignés par l'organisme.
- Faire suivre certaines tâches à des usagers désignés pour un travail d'appoint avant de retourner le dossier au Ministère.
- Assurer le suivi des prises en charge sous sa responsabilité.

- Gérer une adresse
- $\checkmark$  Consulter le cumulatif de la FP (consultation seulement)
- Gérer une déclaration en FP
- Créer une déclaration partielle en FP
- $\checkmark$  Gérer les résultats des apprentissages
- Consulter les résultats sommaires de sanction
- $\checkmark$  Créer un résultat des apprentissages pour une épreuve unique (consultation seulement)
- $\checkmark$  Créer un résultat des apprentissages (consultation seulement)
- Consulter les tâches à l'Agenda (Mercure) qui concernent la FP
- Demander l'exécution d'un rapport, d'une liste ou d'un fichier
	- Rétro info. opérationnelle déclarations
	- **Produire la liste des élèves en concomitance**
	- Rapport d'ensemble des validations
	- Produire le rapport des élèves avec déc. ref. Min.
	- **Produire la qualification FGP**
	- Rétro info. des données au bilan

# <span id="page-10-0"></span>**12. Gestionnaire**

- Voir toutes les tâches dirigées vers son organisme (avis et requêtes).
	- Voir les tâches particulières associées aux activités de contrôle sur l'effectif scolaire.
	- Accéder aux tâches en lien avec la sanction.
- Assigner des tâches à des usagers désignés pour prise en charge.
- Faire suivre des tâches à des usagers désignés pour un travail préliminaire avant la prise en charge.
- Assurer le suivi des prises en charge en fonction des délais prescrits et des activités de bilan qui en portent les conséquences.

Voici les activités de Charlemagne accessibles par ce profil :

 Consulter les tâches à l'Agenda (Mercure) qui concernent les trois clientèles (FGJ, FGA et FP) et la sanction des études

# <span id="page-11-0"></span>**3. TABLEAU RÉCAPITULATIF DES ACTIVITÉS ACCESSIBLES DANS CHARLEMAGNE EN RELATION AVEC LES DIFFÉRENTS PROFILS**

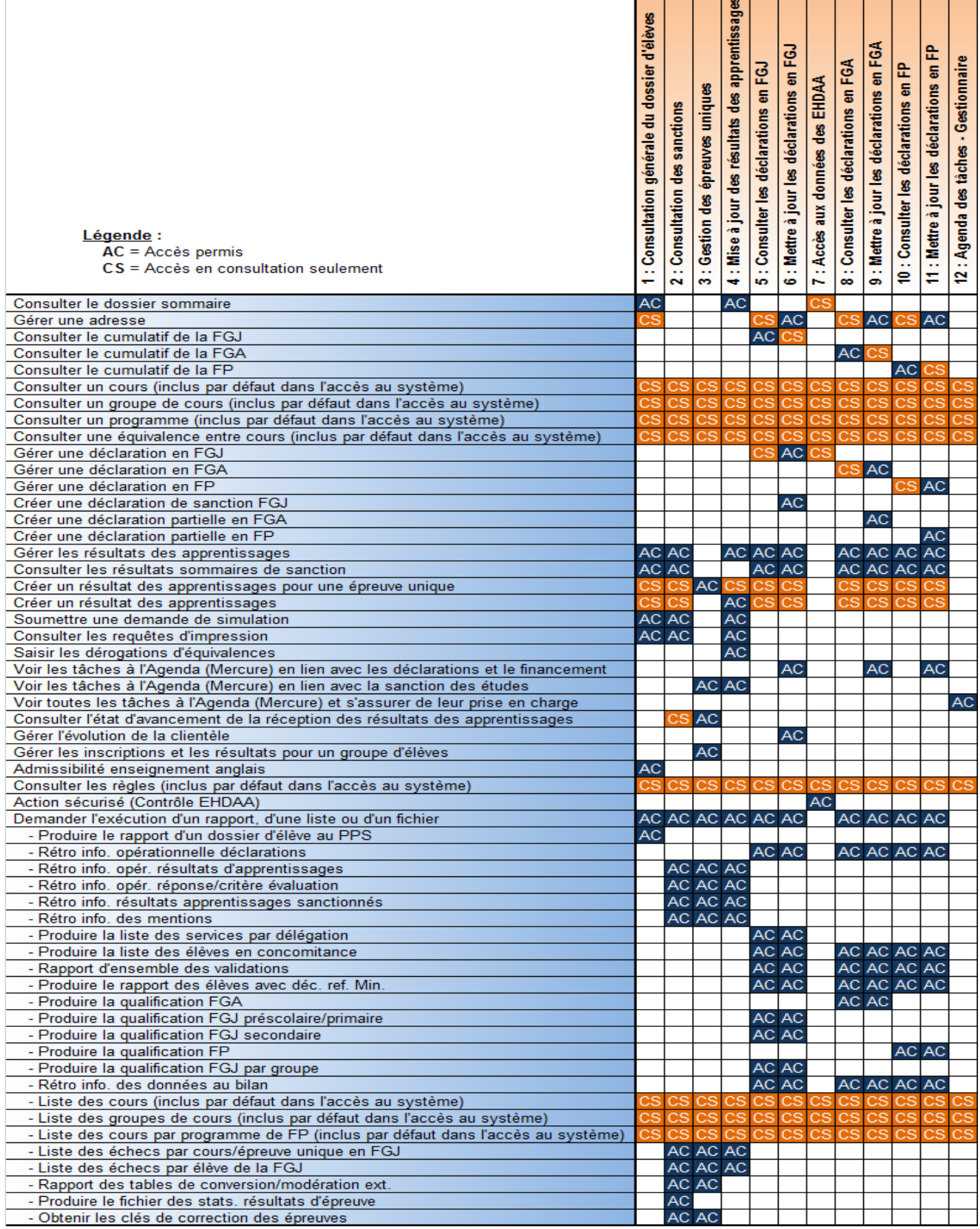